## **Securing Designer Services via API Management**

xUML services that have been deployed from the Designer as a container are secured by default. However, these services are only usable internally and are not exposed to users outside the company. If you want to make them available to others, you can secure and publish them by creating a new API in API Management.

The following explanations apply to xUML services without user context (forms or role check).ത

#### <span id="page-0-0"></span>Managing the Designer Service

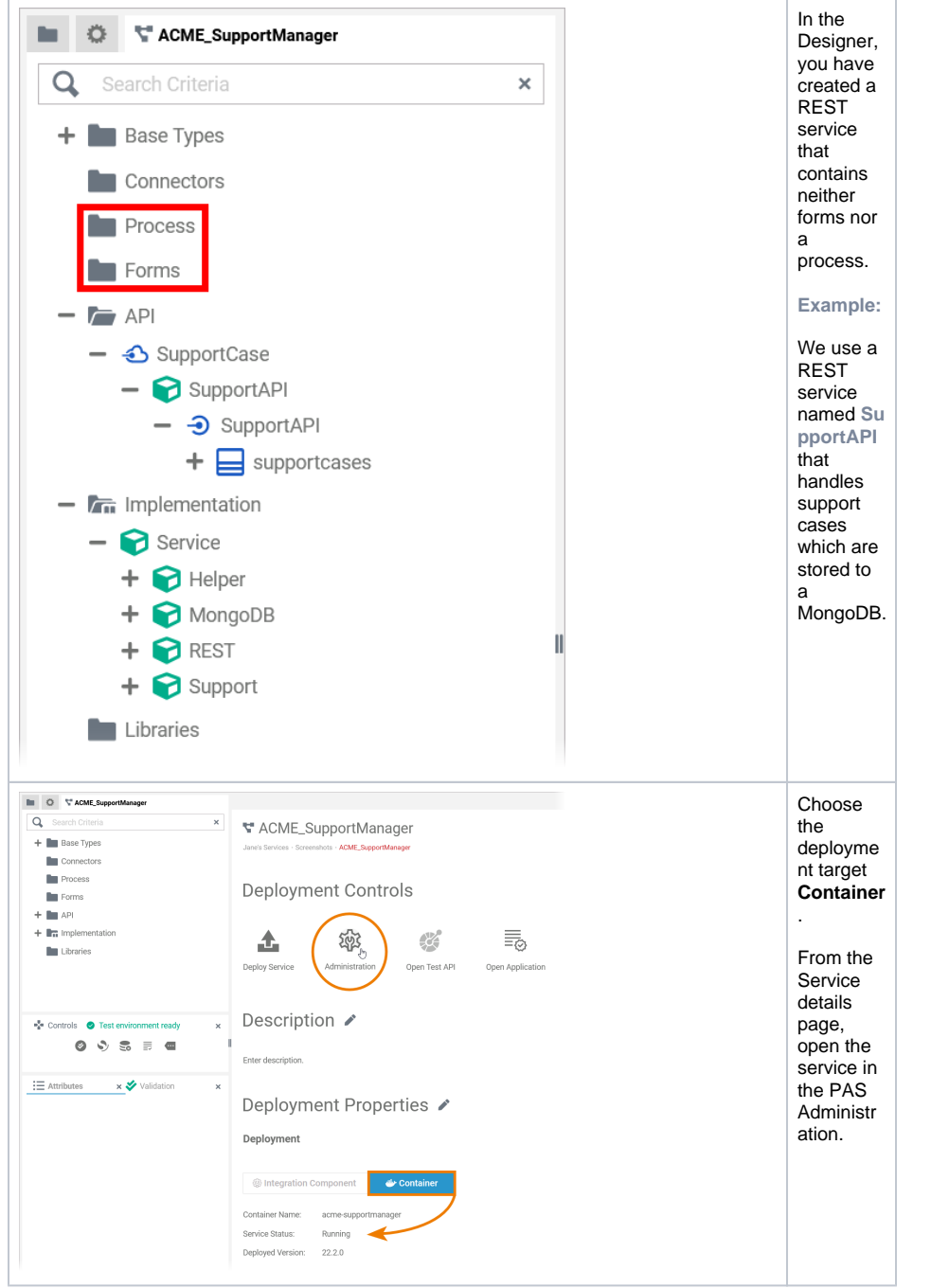

<span id="page-0-1"></span>In the Administration, you can access the service details, which also contain the information about the service endpoints that you need to create a new API. Use icon to expand the details of your endpoint:

#### **On this Page:**

- [Managing the Designer](#page-0-0)
- **[Service](#page-0-0)** [Creating the API](#page-1-0)
- [Securing the API](#page-3-0)

### **Related Pages:** • [APIs](https://doc.scheer-pas.com/display/APIMGMNT2311/APIs) <sup>o</sup> [Creating an API](https://doc.scheer-pas.com/display/APIMGMNT2311/Creating+an+API) [Publishing an API](https://doc.scheer-pas.com/display/APIMGMNT2311/Publishing+an+API) [Exposing an API](https://doc.scheer-pas.com/display/APIMGMNT2311/Exposing+an+API) • [Plans](https://doc.scheer-pas.com/display/APIMGMNT2311/Plans) <sup>o</sup> [Creating a Plan](https://doc.scheer-pas.com/display/APIMGMNT2311/Creating+a+Plan) **Related Documentation:** [Administration Guide](https://doc.scheer-pas.com/display/ADMIN) <sup>o</sup> Controlling **Containerized** [xUML Services](https://doc.scheer-pas.com/display/ADMIN/Controlling+Containerized+xUML+Services+Docker)

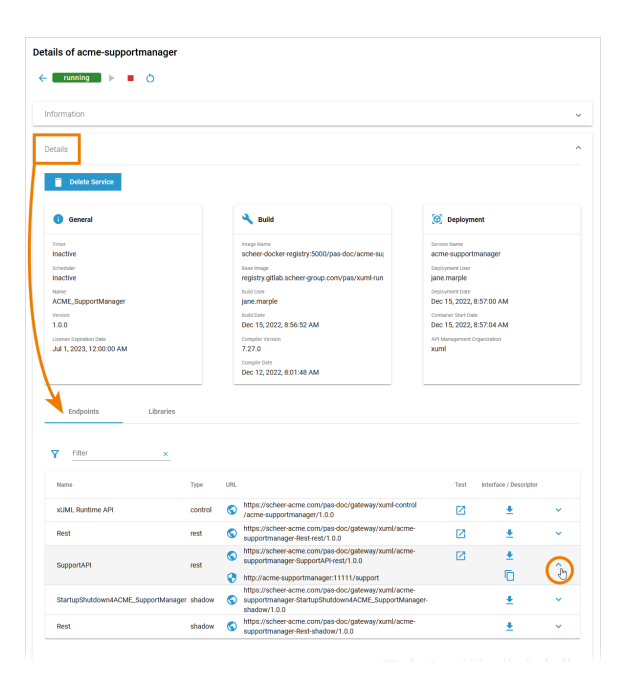

# <span id="page-1-0"></span>Creating the API

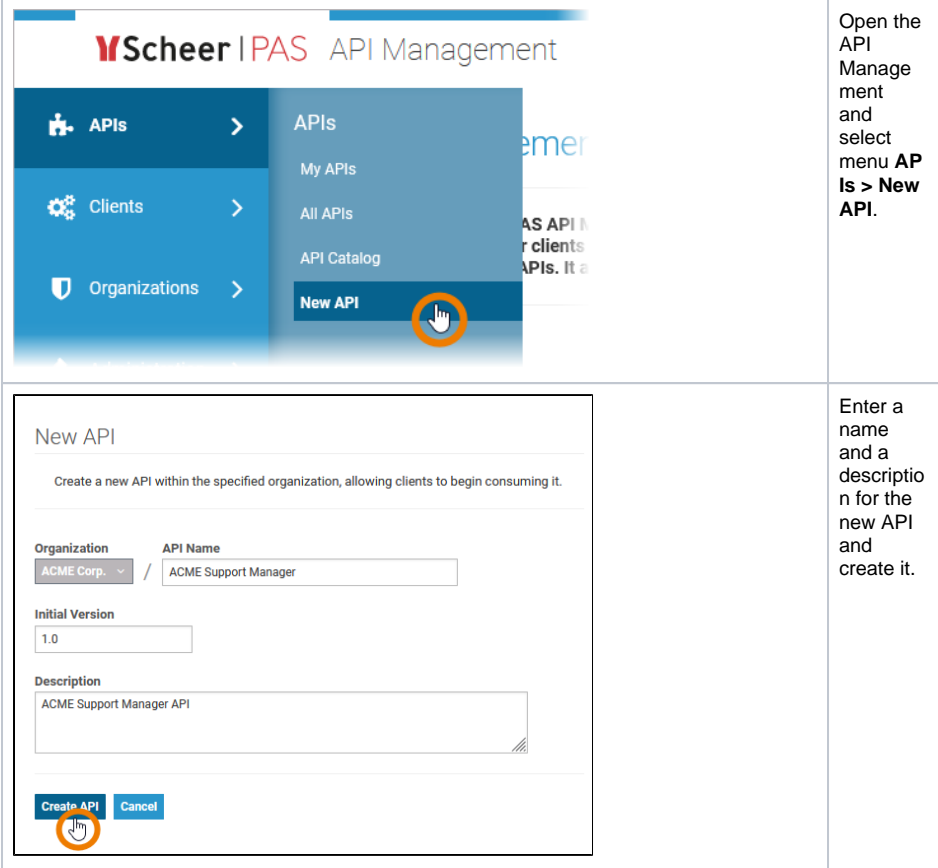

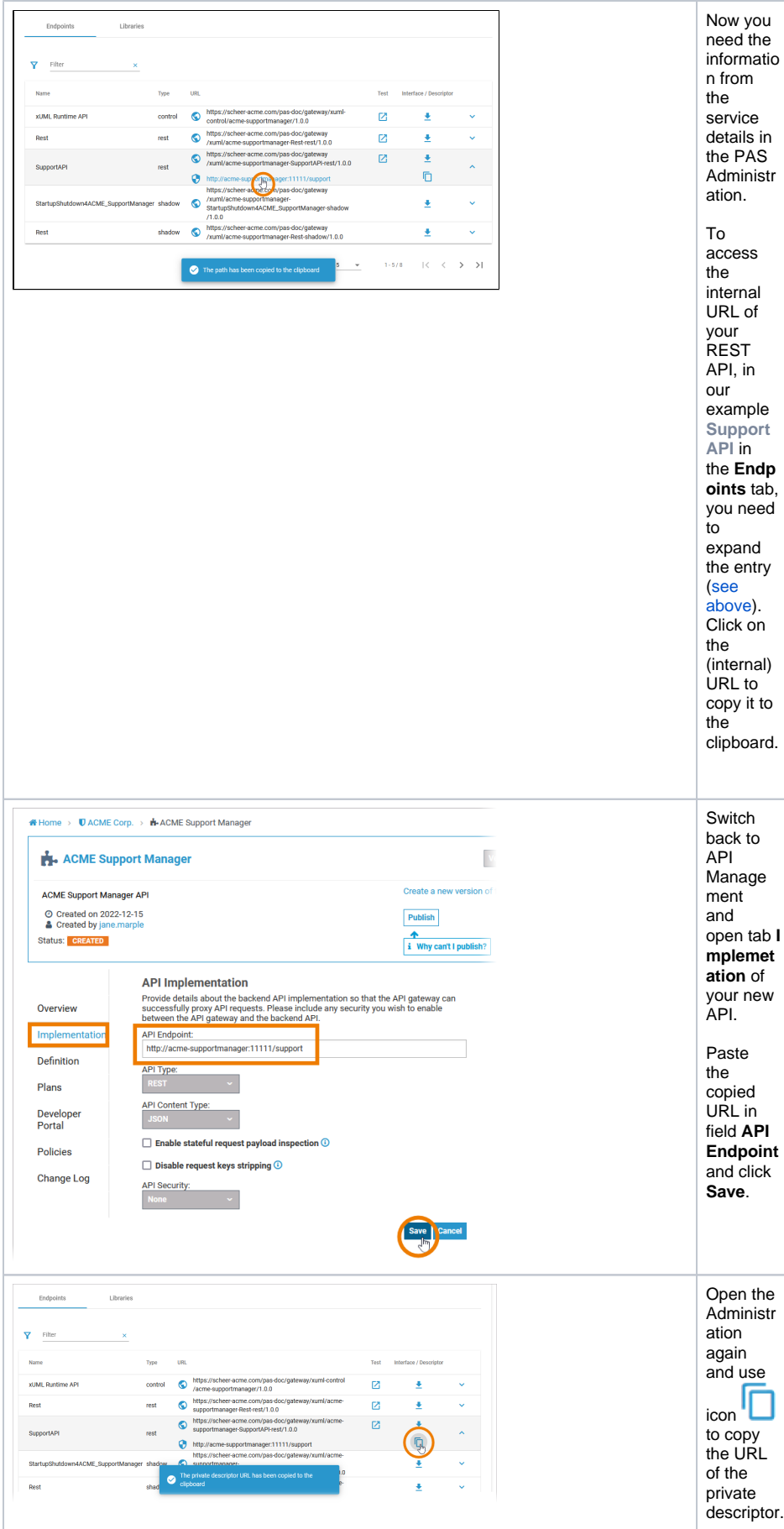

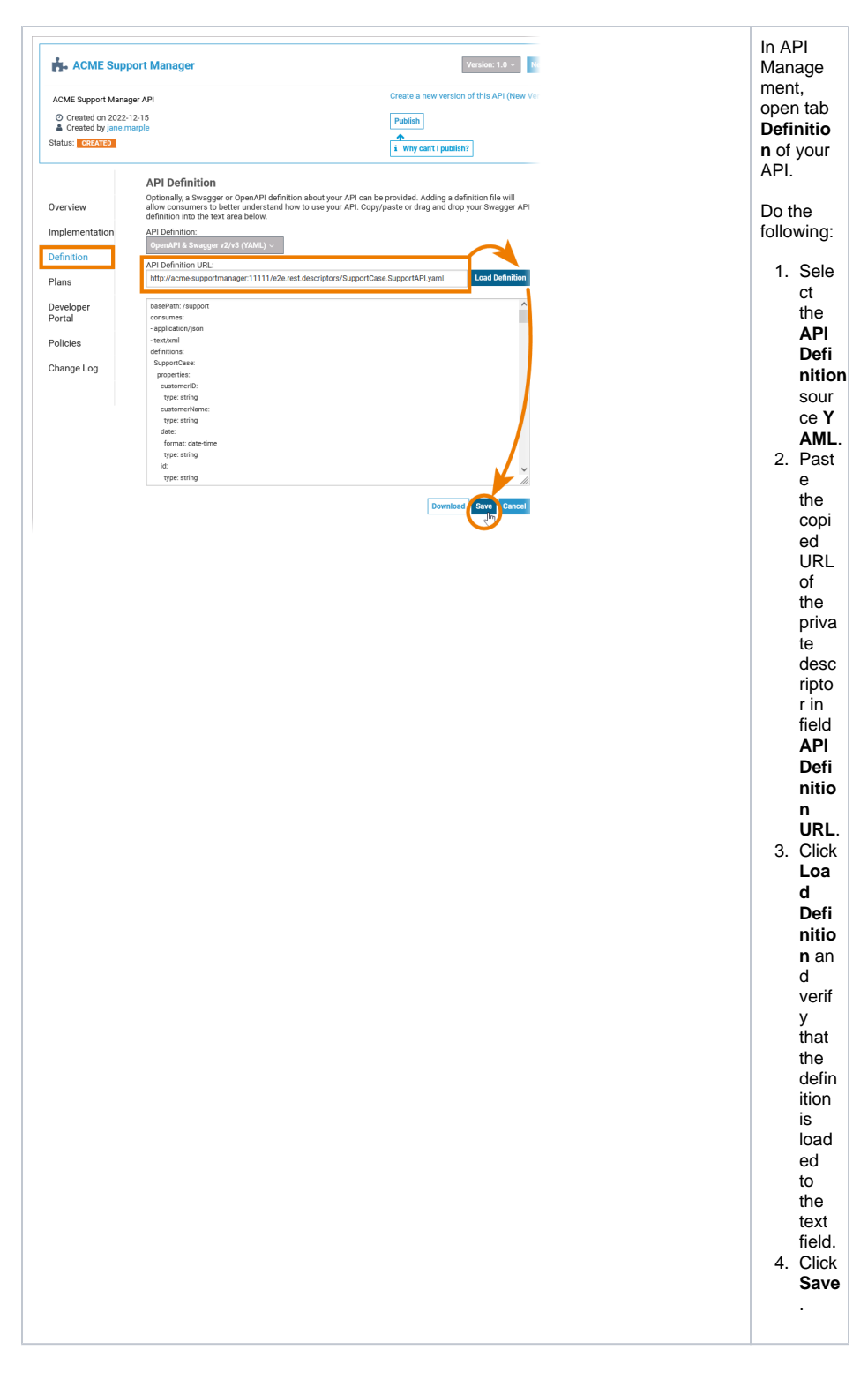

### <span id="page-3-0"></span>Securing the API

You created a new API, because you want to secure your service. Therefore, you need to create some plans for your API now.

**Example:** Our example service handles support cases. The API should be usable by two groups of users:

- Users with limited permissions who can only create support tickets.
- Support administrators who can create and manage support tickets.

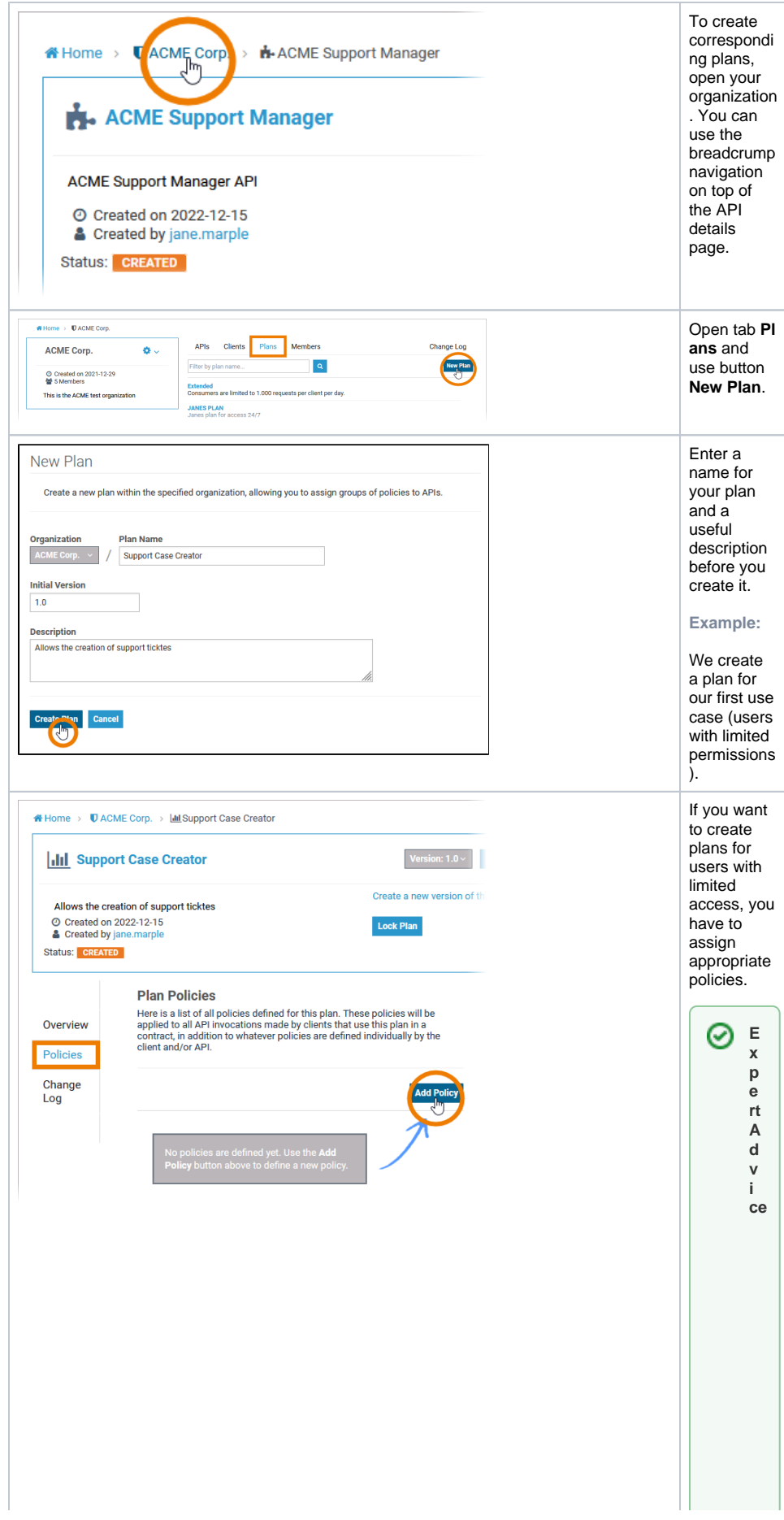

Open tab **P olicies** and click the **Ad d Policy** G o t o p a g e [P](https://doc.scheer-pas.com/display/APIMGMNT2311/Policy+Configuration) [ol](https://doc.scheer-pas.com/display/APIMGMNT2311/Policy+Configuration) [ic](https://doc.scheer-pas.com/display/APIMGMNT2311/Policy+Configuration) [y](https://doc.scheer-pas.com/display/APIMGMNT2311/Policy+Configuration)  [C](https://doc.scheer-pas.com/display/APIMGMNT2311/Policy+Configuration) [o](https://doc.scheer-pas.com/display/APIMGMNT2311/Policy+Configuration) [n](https://doc.scheer-pas.com/display/APIMGMNT2311/Policy+Configuration) [fi](https://doc.scheer-pas.com/display/APIMGMNT2311/Policy+Configuration) [g](https://doc.scheer-pas.com/display/APIMGMNT2311/Policy+Configuration) [u](https://doc.scheer-pas.com/display/APIMGMNT2311/Policy+Configuration) [r](https://doc.scheer-pas.com/display/APIMGMNT2311/Policy+Configuration) [a](https://doc.scheer-pas.com/display/APIMGMNT2311/Policy+Configuration) [ti](https://doc.scheer-pas.com/display/APIMGMNT2311/Policy+Configuration) [on](https://doc.scheer-pas.com/display/APIMGMNT2311/Policy+Configuration) f o r a n o v e rv ie w o n al l p ol ic ie s s u p p o rt e d b y **S c h e e r P AS** A P I M a n a g e m e nt.

button.

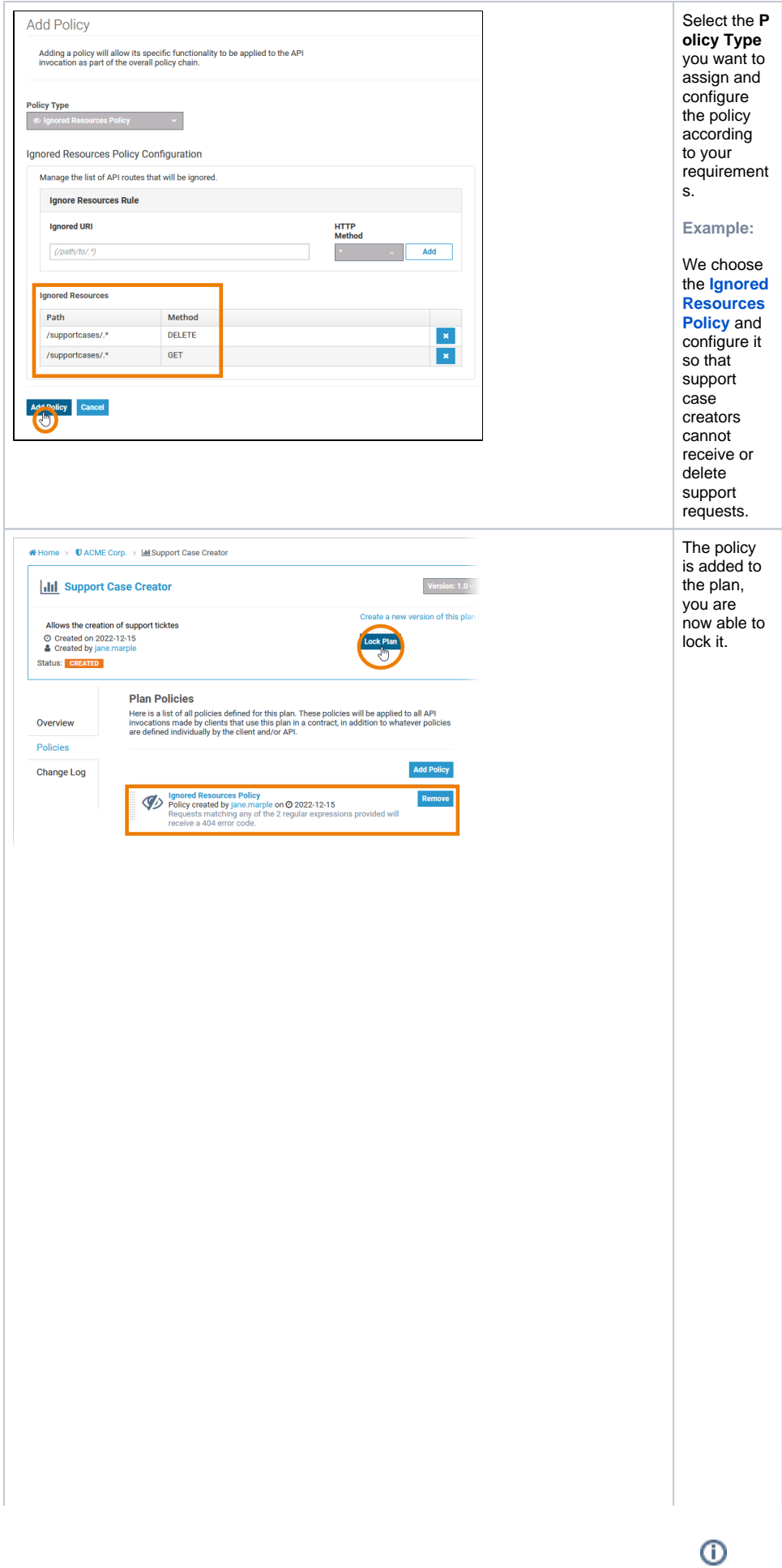

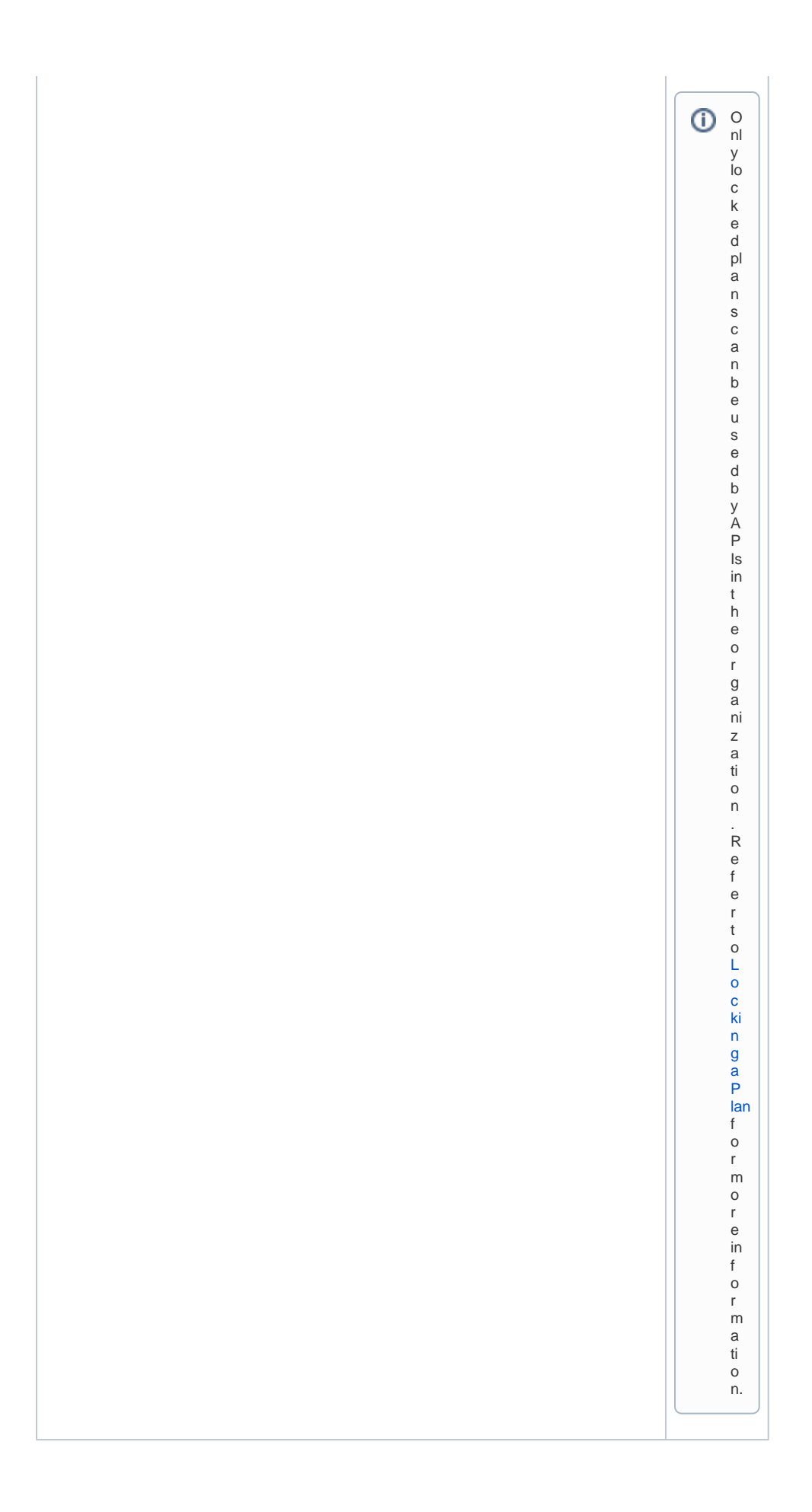

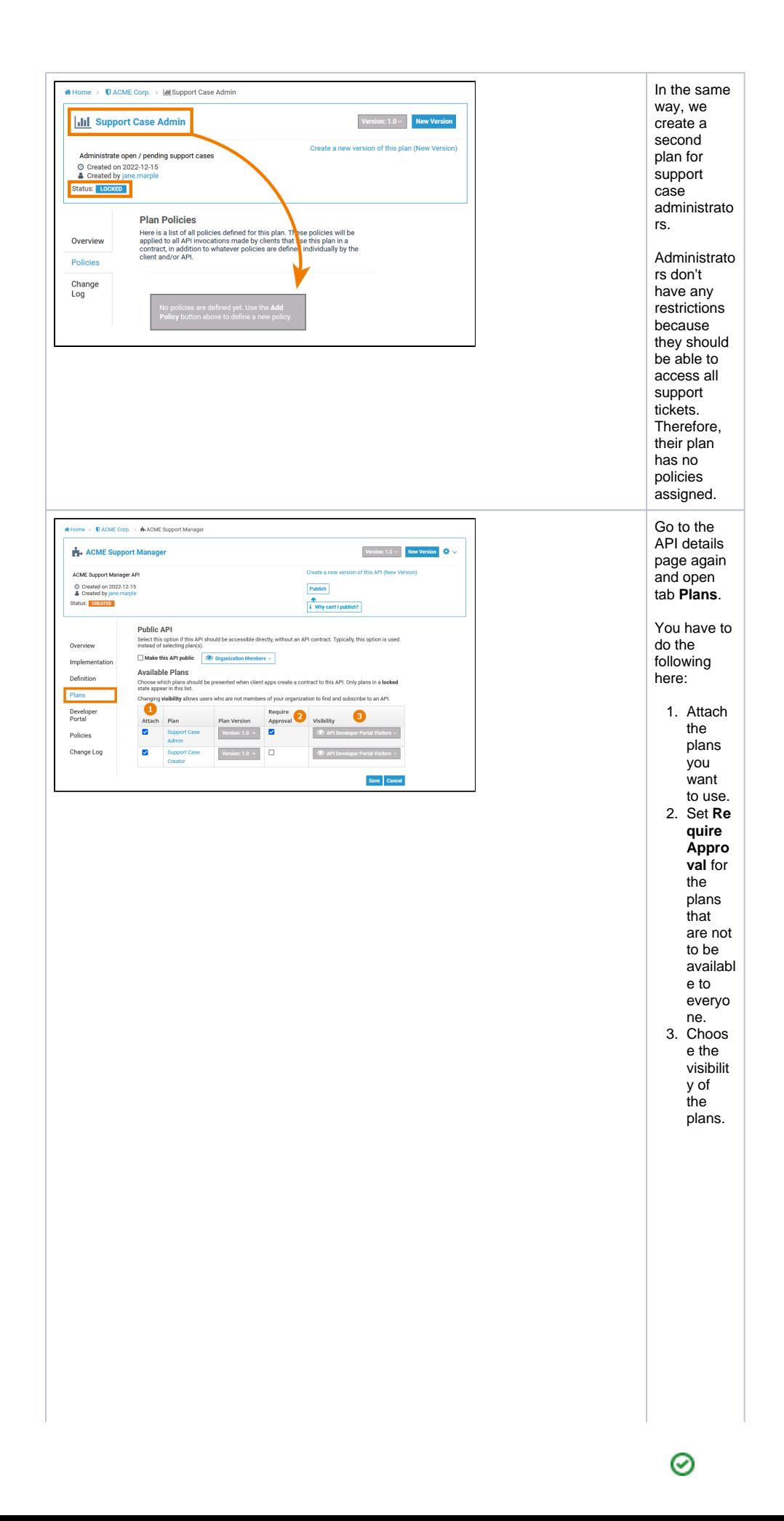

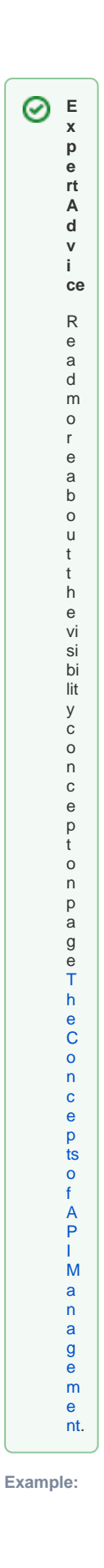

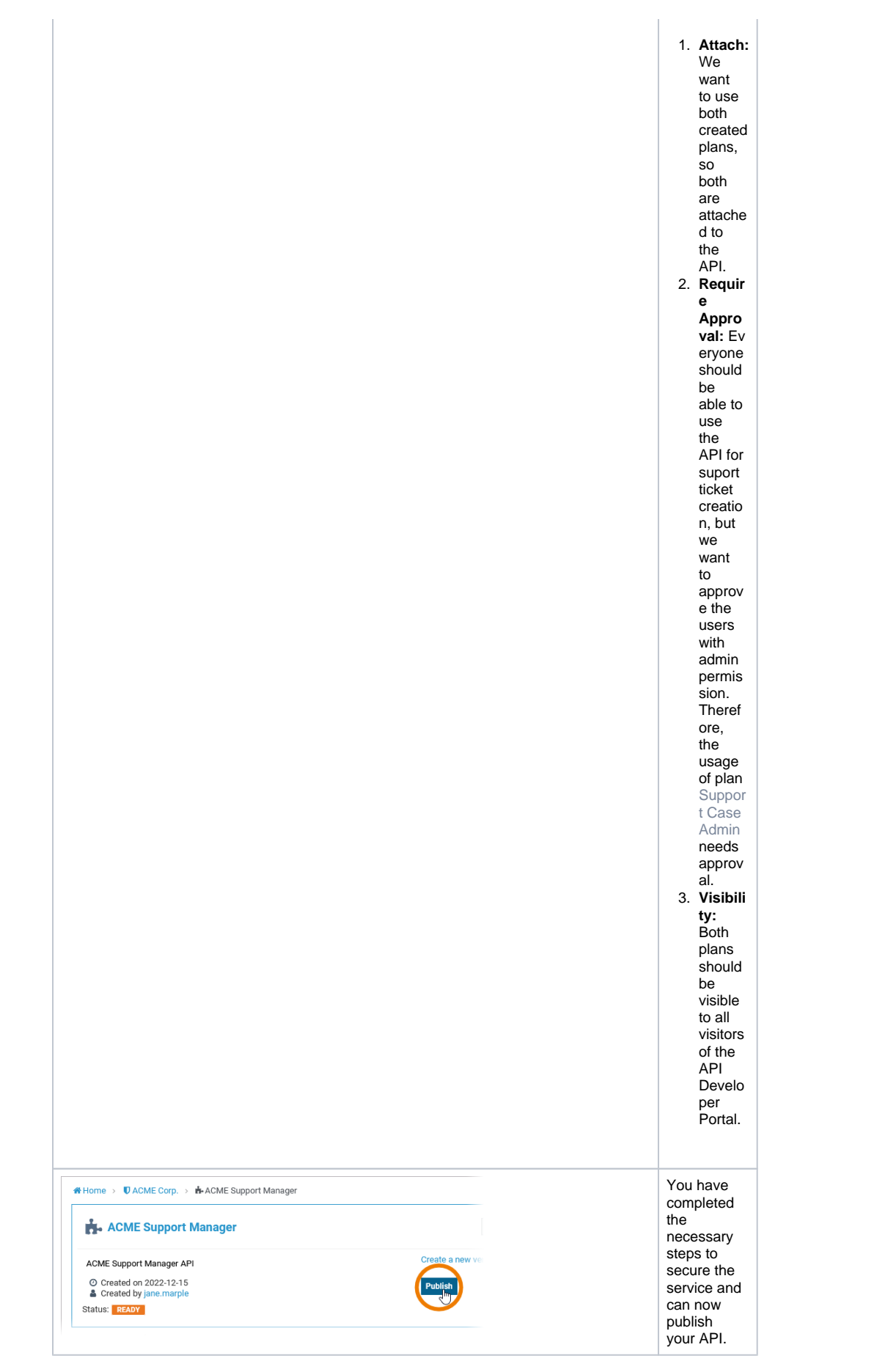

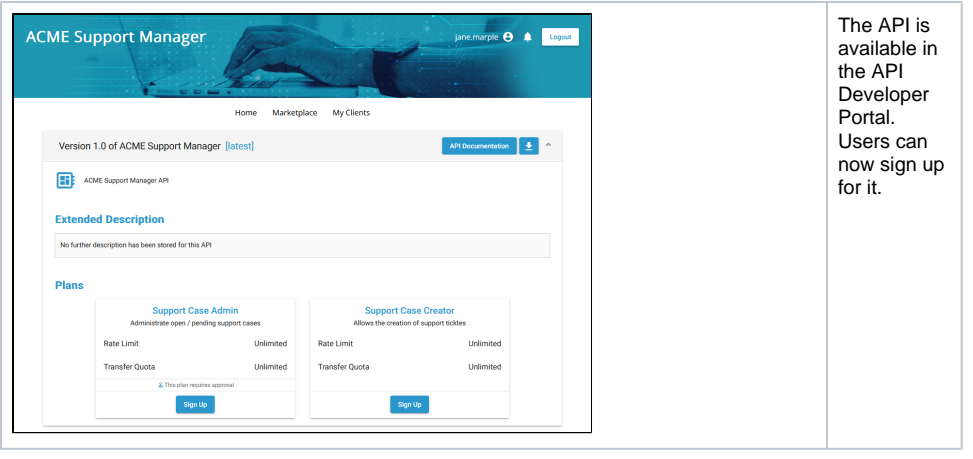